1)Зайдя на сайт [http://www.mohap.gov.ae](http://www.mohap.gov.ae/) первое, что лучше сделать это изменить язык (на агл.)

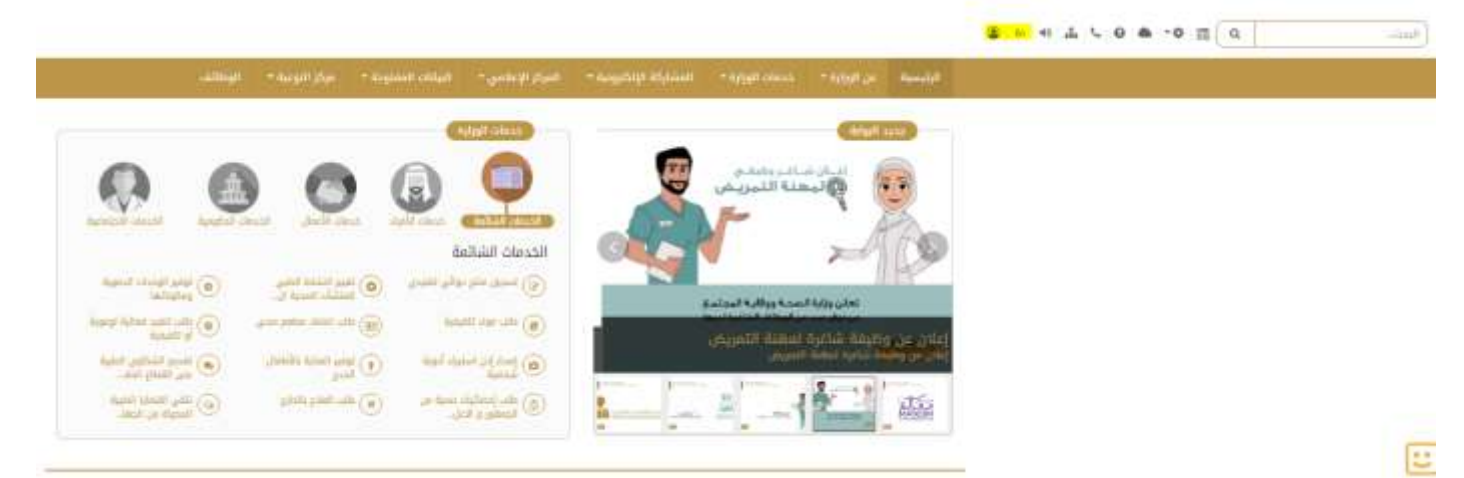

2)Далее нужно выбрать эту форму (эта форма )

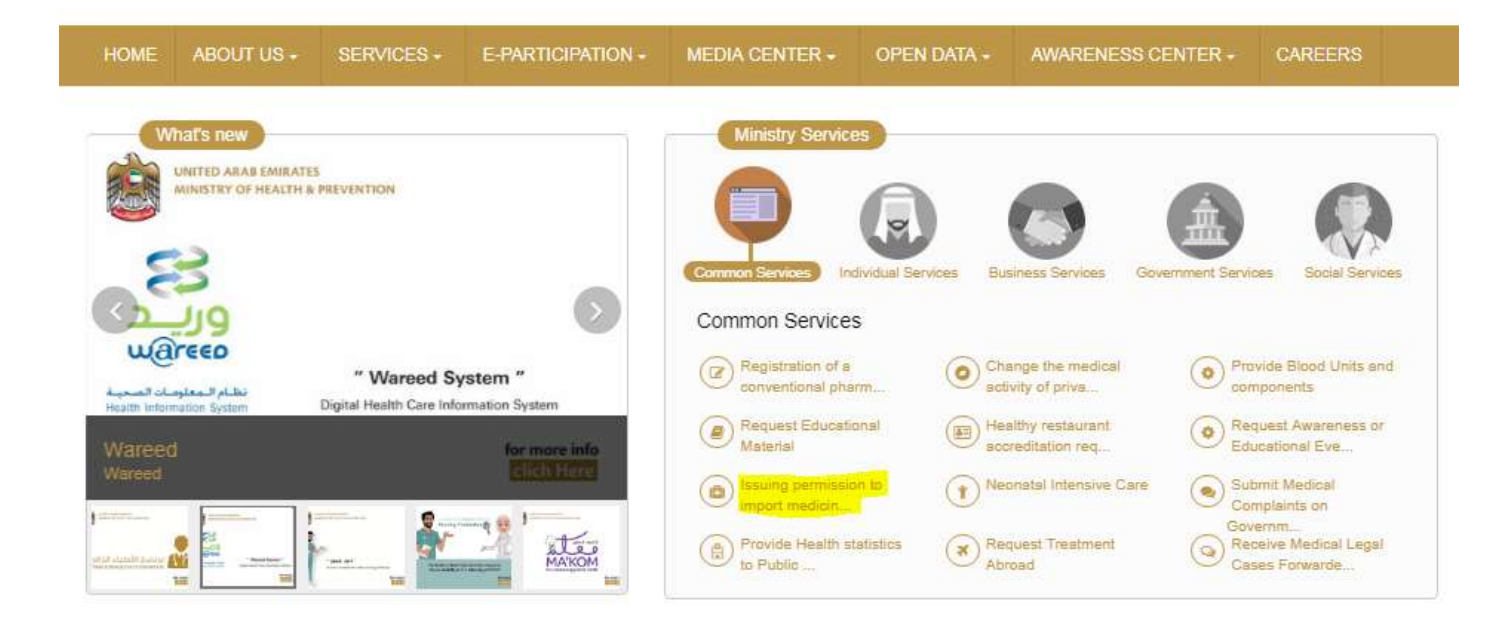

# 3) Далее нужно перейти

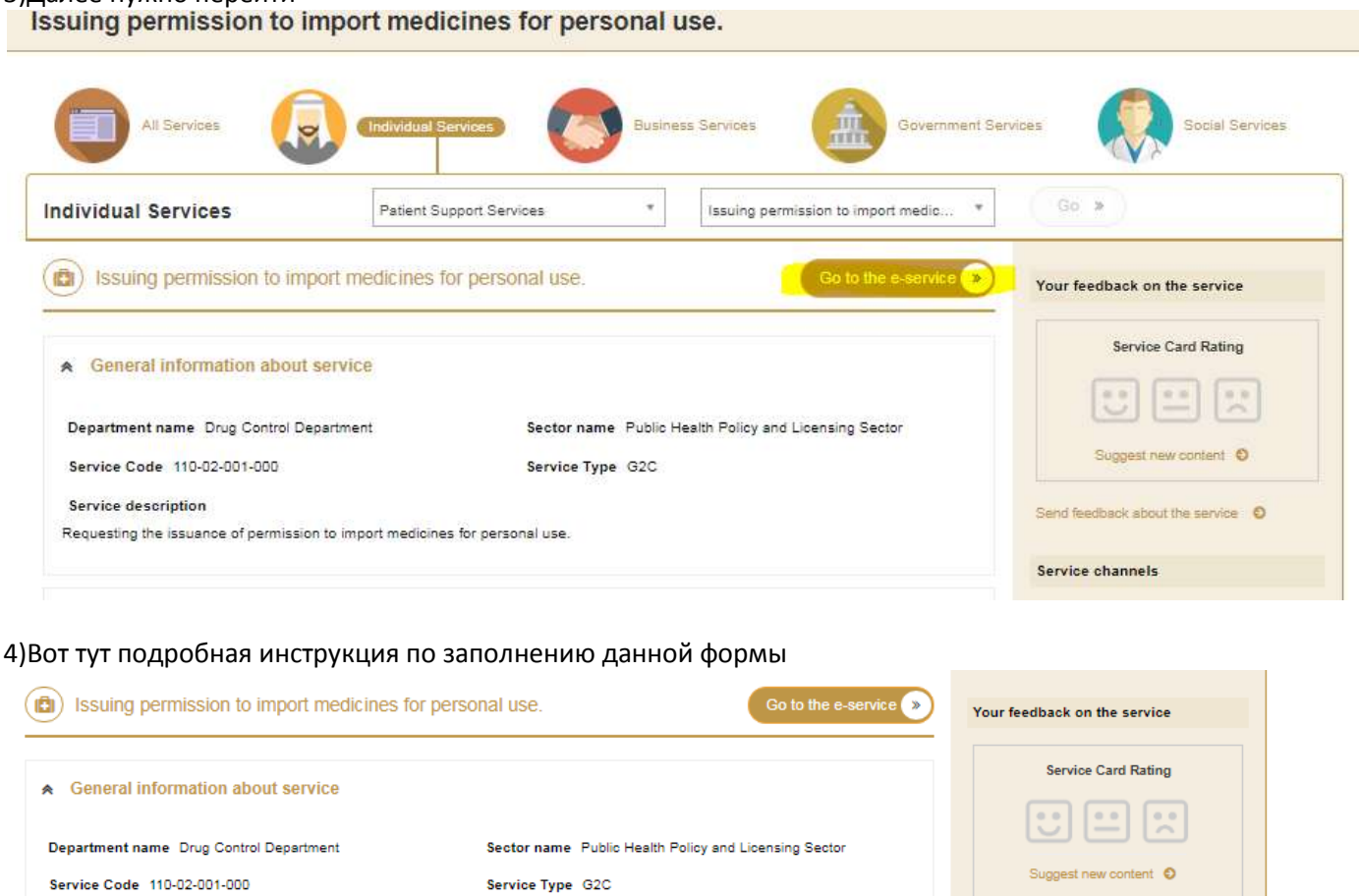

**Service description** 

Requesting the issuance of permission to import medicines for personal use.

★ Other information

## **Conditions and requirements**

This service is available for narcotic drugs, controlled and semi controlled drugs, and it is not mandatory for the rest of the medicines > Guidelines for carrying of personal medicines with travelers

in to the UAE.pdf

## **Service Locations**

WebSite Mobile App

#### User guide

> User Manual - Import and Export Services.pdf

## **Required documents**

1. Prescription issued by the attending physician.

Send feedback about the service  $\bullet$ 

Customer happiness Centers - Dubai

Service channels

Target audience

**Service Fees** 

Free

Support

Patients (All age groups)

Service accomplish time

smartservicessupport@moh.gov.ae

Within 5 working days

WebSite Mobile App

- 2. Medical report approved by health entities.
- 3. A copy of Emirates ID or passport.

#### Procedures and steps

1. Customer submits the form of requesting the issuance of a permission to import medicine for personal use along with the required documents.

2. The concerned officer in Drugs Department examines the request.

- 3. Drugs Department issues the approval.
- 4. Approval is to be handed over/ delivered to the concerned customer.

### **General Guidelines**

> ANNEX TO TRAVELLERS GUIDELINES-1.pdf